## **In order to configurate cookie setting on Firefox browser:**

- 1. Click on the button  $\equiv$  and select "settings".
- 2. Choose section "Privacy & Security" go to sub-section "Cookies and Site Data"
- 3. Choose "Accept cookies and site data", in order to allow the use of cookies. In contrast,

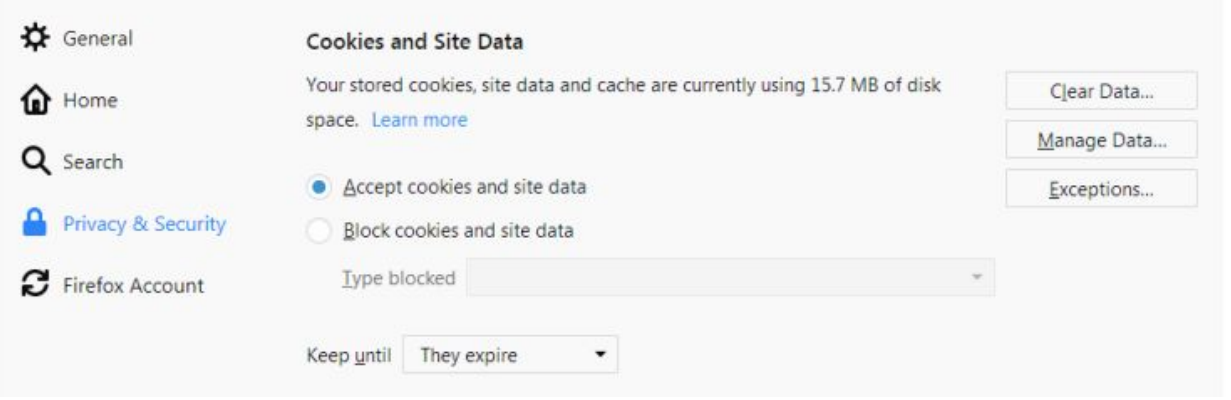

to disable the use of cookies, choose "Block cookies and site data" and by using the window below, choose which type of cookies you want to block.

- 3.1. More detailed information on blocking Third party cookies is to be found further in the instruction.
- 4. Choose the time for how long the cookies will be stored. They can be stored until:
	- 4.1. **They expire**: Each cookie will be removed when it reaches its expiry date, set by the website provider.
	- 4.2. **While the Firefox browser is in use**: Cookies which are deployed on your device will be removed each time Firefox browser will be closed.
- 5. Exit the settings window and any changes made will be saved automatically.

## **Blocking Third party cookies on Firefox:**

- 1. Click on the  $\equiv$  button and choose "Content blocking".
	- 1.1. This action will bring you to the sub-section "Content blocking" in the Firefox's "Privacy & Security" section.

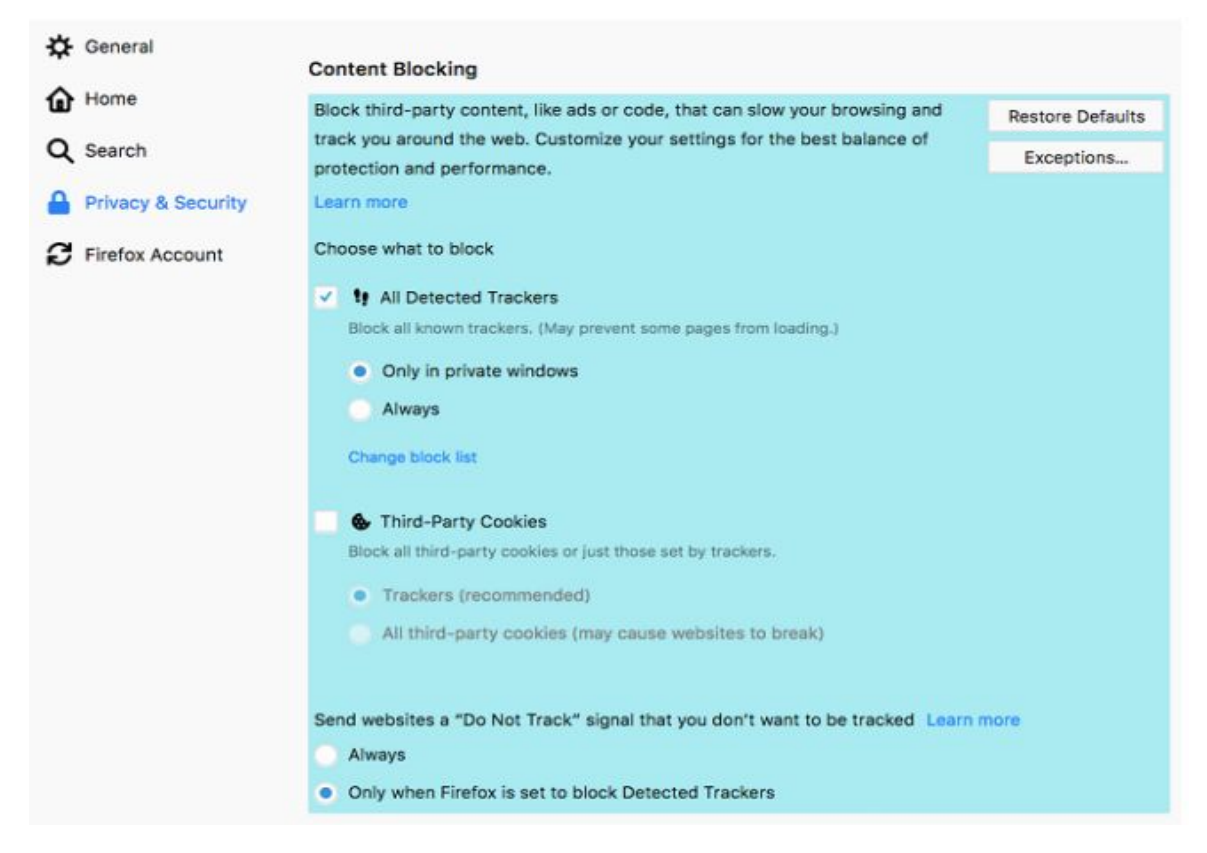

2. Check "Third party cookies" in order to block third party deployment on your devices. To block all third party cookies, change settings from the recommended window, namely, *Tracers* to "all third-party cookies". Nevertheless, by choosing this setting, it is possible that certain websites will not function properly or function at all.

Note: If the checkbox has been already checked and you see a message which says: *Your Cookie and site data settings do not allow to make changes in third party cookies,* do the following:

Go to the section "Cookies and Site data" (described in the instruction's first part) and make changes in the type of cookies you want to block.

## **Blocking cookies on Google Chrome browser:**

- 1. On the left top corner of the browser, choose the gray button and choose "Cookies".
- 2. By choosing "Cookies", a window will pop up in which it is possible to choose what type of cookies will be blocked or removed.

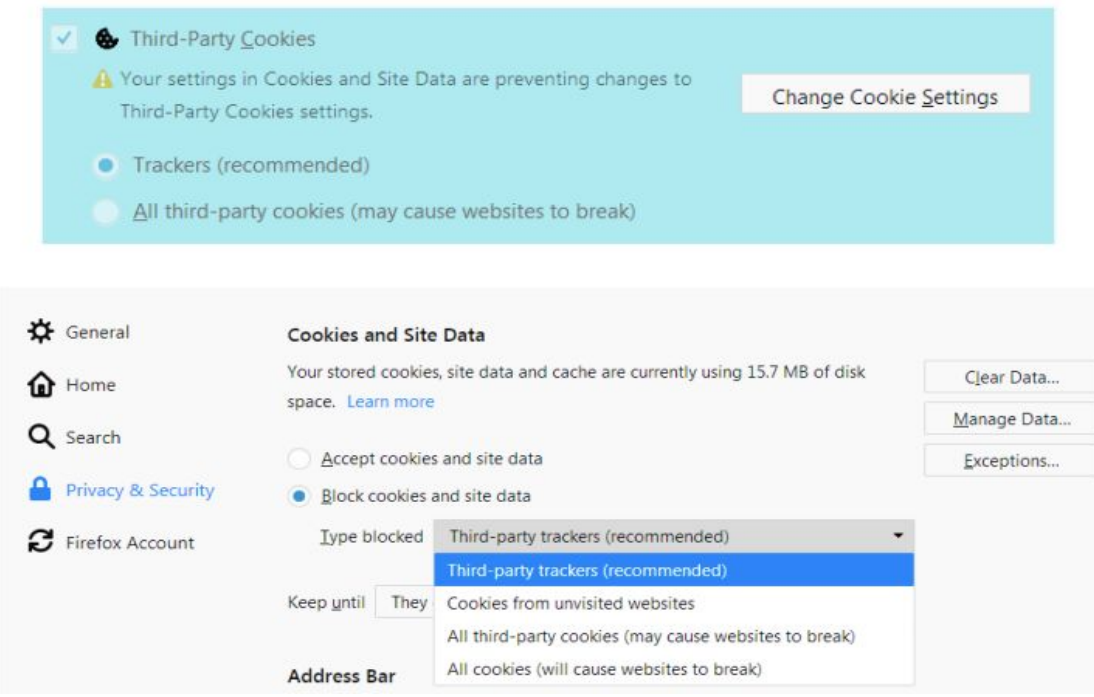

- 3. If you want to block cookies, choose the specific cookie you want to block and press "block", which means that this particular cookie will no longer be deployed on your device when you visit the site in the future, but if you wish to remove a certain cookie after the use of the browser, choose the button "remove", nonetheless, it will be deployed repeatedly when you visit the site again. Blocked cookies can be seen in the sub-section "blocked cookies".
- 4. If you wish to block the use of third-party cookies, choose "all Google cookies" and block them.
- 5. After the changes have been made, choose "done" and all the changes will be saved.